# Sage **BI Reporting**

### *PRENDRE EN MAIN LE CLASSEUR EGALITE F-H*

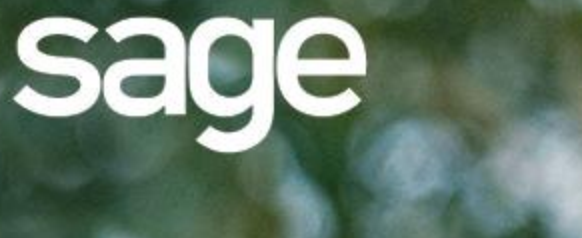

## **Documentation**

6

ø.

### <span id="page-1-0"></span>**Propriété & Usage**

Ce logiciel et sa documentation sont protégés par le Code de la Propriété Intellectuelle, les lois relatives au copyright et les traités internationaux applicables.

Toute utilisation non conforme du logiciel, et notamment toute reproduction ou distribution partielle ou totale du logiciel ou toute utilisation au-delà des droits acquis sur le logiciel est strictement interdite.

Toute personne ne respectant pas ces dispositions se rendra coupable de délit de contrefaçon et sera passible des peines pénales prévues par la loi.

La marque Sage est une marque protégée. Toute reproduction totale ou partielle de la marque Sage, sans l'autorisation préalable et expresse de la société Sage est donc prohibée.

Tous les noms de produits ou de sociétés, toute image, logo ou représentation visuelle mentionnés dans ce logiciel ou sa documentation et n'appartenant pas à Sage peuvent constituer des marques déposées par leurs propriétaires respectifs.

### <span id="page-1-1"></span>**Conformité & Mise en garde**

Compte tenu des contraintes inhérentes à la présentation sous forme de manuel électronique, les spécifications visées dans la présente documentation constituent une illustration aussi proche que possible des spécifications.

Il appartient au client, parallèlement à la documentation, de mettre en œuvre le progiciel pour permettre de mesurer exactement l'adéquation de ses besoins aux fonctionnalités.

Il est important, pour une utilisation sûre et opérationnelle du progiciel, de lire préalablement la documentation.

### <span id="page-1-2"></span>**Evolution**

La documentation correspond à la version référencée. Entre deux versions, des mises à jour du logiciel peuvent être opérées sans modification de la documentation. Toutefois, un additif peut être joint à la documentation existante pour présenter les modifications et améliorations apportées à ces mises à jour.

### Table des matières

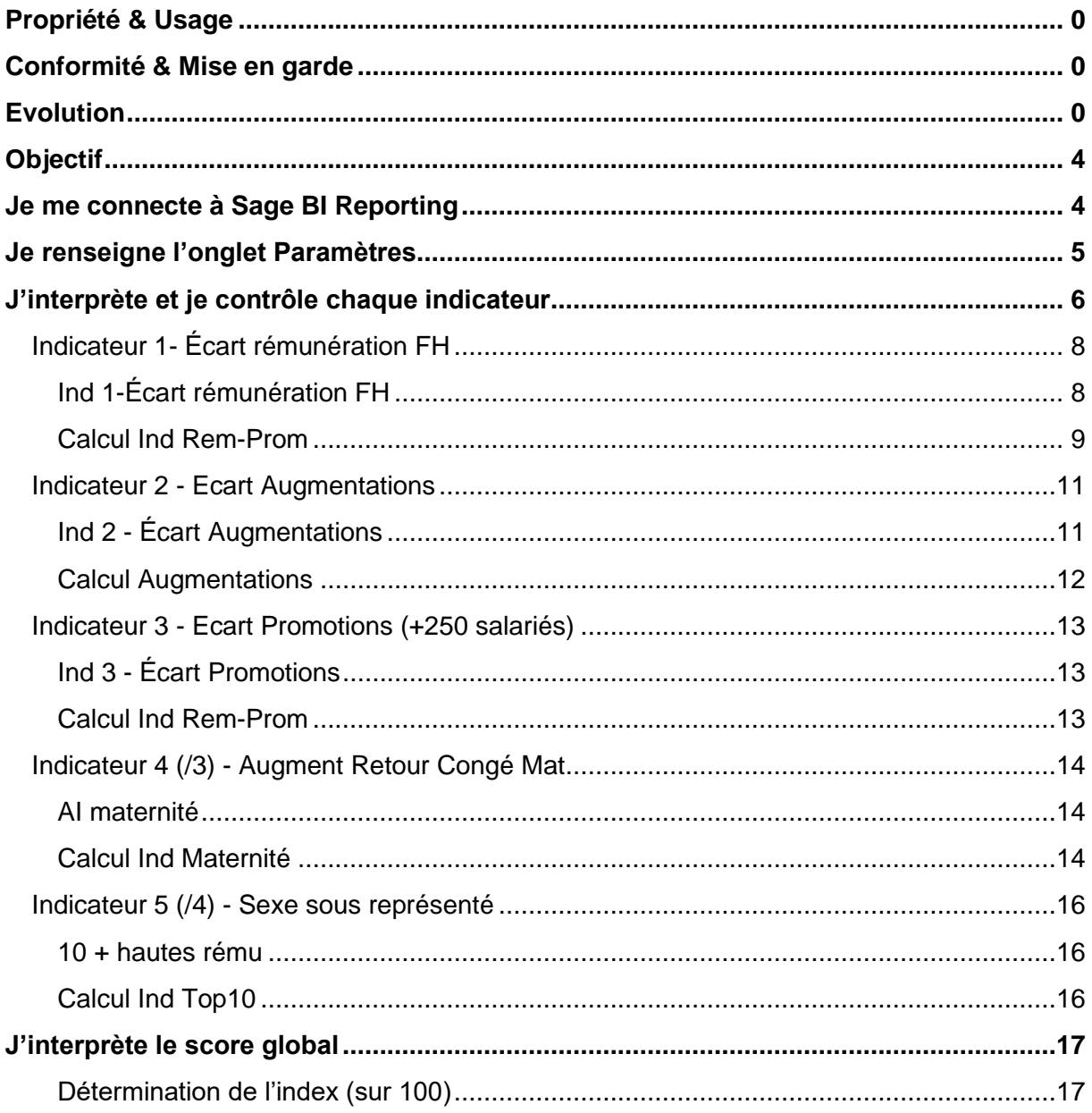

### <span id="page-3-0"></span>**Objectif**

Ce document a pour objectif d'expliquer le fonctionnement du document de travail (**Version light Parité FH.xlsx)** proposé par Sage BI Reporting pour la détermination du score global du décret n° 2019-15 du 8 janvier 2019 pour l'égalité femmes-hommes.

Ce document concerne les états pour les entreprises de 50 à 250 salariés et celles de plus de 250 salariés.

Un **classeur de contrôle** se trouve à votre disposition sur ce portail pour vous permettre de mettre en exergue des anomalies potentielles, comme la vérification de la saisie de la constante ETP FH, la bonne affectation de vos salariés à une catégorie et la saisie du retour de congé maternité dans les bulletins cumuls.

### <span id="page-3-1"></span>**Je me connecte à Sage BI Reporting**

Pour utiliser Sage BI Reporting, une fois l'installation réalisée, lancez Excel®.et positionnezvous sur le menu Sage BI Reporting présent dans Excel. Authentifiez-vous en cliquant sur "Ouvrir une session" avec le compte Admin et le mot de passe que vous avez défini précédemment.

La barre d'outils vous permet d'accéder aux tableaux standards via l'icône Aide et modèles de tableaux.

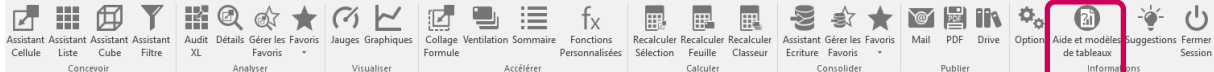

Afin de maîtriser la solution, nous vous proposons des supports de cours et de formation spécifiques.

Pour une première approche, reportez-vous au paragraphe « Prise en main rapide Sage BI Reporting XL » en page 16 du document [SBR\\_Demarrer.](https://sagebireporting.online-help.sage.fr/wp-static-content/static-pages/fr_FR/SageBIReportingPDF/SBR_demarrer.pdf)

### <span id="page-4-0"></span>**Je renseigne l'onglet Paramètres**

L'onglet Paramètres vous permet de **choisir les filtres de l'ensemble** du classeur. Doublecliquez sur chaque valeur pour en obtenir la liste.

#### **Paramètres Généraux**

- **Taille de/des entités :** Sélectionner la taille de votre entité dans la liste déroulante présente sur D4. La sélection de la taille des entités conditionnera les méthodes des calculs des indicateurs.
- **Société :** Choisir la ou les sociétés à prendre en compte en double-cliquant sur D5. Si vous sélectionnez plusieurs sociétés vos effectifs seront considérés toutes sociétés confondues.
- **Période Début analyse/Fin analyse :** Indiquer une période de début/fin en utilisant la syntaxe concaténant l'année et le mois. Exemple pour l'année 2019, indiquer 201901 et 201912.

La période de référence de 12 mois consécutifs est celle qui précède l'année de publication. Elle doit donc nécessairement s'achever au plus tard le 31 décembre 2018 pour un Index publié en 2019.

Pour les **entreprises de 50 à 250 salariés**, une **analyse pluriannuelle** peut-être choisie pour le calcul de l'indicateur 2.

- **Option d'analyse pluriannuelle :** Indiquer Oui si vous souhaitez opter pour une analyse pluriannuelle (Cellule D9). 2 nouvelles lignes doivent s'afficher pour saisir la période pluriannuelle.
- **Période Début analyse/Fin analyse :** Si vous opter pour une analyse pluriannuelle, 2 nouvelles lignes doivent s'afficher. Indiquer une période de début/fin en utilisant la syntaxe concaténant l'année et le mois. Exemple pour la période 2017,2018,2019, indiquer 201701 et 201912.

#### **Composition du salaire pour le calcul de l'ETP**

- **ETP utilisé pour la proratisation :** Indiquer le code de la constante ou de la rubrique correspondante à l'ETP utilisé pour la proratisation des salaires. Il s'agit généralement de la constante ETP\_FH qui déduit de l'ETP les différentes absences du salarié.
- **Les salaires à proratiser** : Indiquer les codes indicateurs correspondants aux salaires à proratiser. Les valeurs de ces indicateurs seront recalculées en équivalent temps plein. Cette zone peut inclure les avantages et primes à proratiser. Préciser les codes indicateurs à proratiser en double-cliquant sur D15.
- **Les salaires à ne pas proratiser :** Indiquer les codes indicateurs correspondants aux salaires à ne pas proratiser. Les valeurs ne seront pas recalculées sur le temps de travail et de présence. Cette zone peut inclure les avantages & primes à ne pas proratiser. Préciser ces codes indicateurs en double-cliquant sur D16.

#### **Indicateurs Codes Congés Maternité, Adoption & Parental**

• **Indicateurs Codes Congé Mater & Parental :** Préciser les codes de congés maternité, adoption et/ou congés parentaux à prendre en compte pour le calcul de l'indicateur sur les retours de congé maternité en double-cliquant sur D21.

#### **Option de groupes**

- **Option de groupes :** Indiquer la façon dont vous désirez catégoriser vos groupes de salariés. 4 segmentations sont possibles et présentes dans la liste déroulante en D24:
	- o CSP H/F
	- o Coefficient
	- o Niveau
	- $\circ$  Info libre
- **Seuil de pertinence** : Rien à indiquer. C'est une valeur de correction statistique utilisée dans le calcul des indicateurs 1 (écart rémunération), 2 (écart augmentation) et 3 (écart promotion). Par défaut, le seuil de pertinence est fixé à 5 % (pour une catégorisation en 4 CSP). Pour toute autre catégorisation, il est fixé à 2 %. Remplacer, dans l'onglet [Paramètres], 5 % par 2 % si vous êtes dans ce cas.
- **Code Question**: Si vous avez opté pour une catégorisation selon une info libre, une nouvelle ligne doit apparaître. Renseigner le Code Question de l'info libre en double cliquant sur la cellule D25.

### <span id="page-5-0"></span>**J'interprète et je contrôle chaque indicateur**

Les indicateurs calculés prévus dans le décret n° 2019-15 du 8 janvier 2019 donnent un score global sur 100 points. En fonction de l'effectif de votre société, les indicateurs calculés ne seront pas identiques.

#### **Pour les sociétés de +250 salariés :**

- **1er indicateur** : mesure les écarts de rémunération entre les femmes et les hommes sur 40 points
- **2ème indicateur** : mesure les écarts des augmentations entre les femmes et les hommes sur 20 points
- **3ème indicateur** : mesure les écarts de répartition des promotions entre les femmes et les hommes sur 15 points
- **4ème indicateur** : mesure le pourcentage de salariées augmentées après la maternité, sur 15 points
- 5ème indicateur : mesure la parité entre les femmes et les hommes parmi les 10 plus hautes rémunérations sur 10 points.

#### **Pour les sociétés de 50 à 250 salariés :**

- **1er indicateur** : mesure les écarts de rémunération entre les femmes et les hommes sur 40 points
- **2ème indicateur** : mesure les écarts des augmentations entre les femmes et les hommes sur 35 points
- 3ème indicateur : mesure le pourcentage de salariées augmentées après la maternité, sur 15 points
- **4ème indicateur** : mesure la parité entre les femmes et les hommes parmi les 10 plus hautes rémunérations sur 10 points.

#### Comment sont calculés mes effectifs?

L'effectif à prendre en compte pour le calcul des indicateurs est apprécié sur la période de référence annuelle choisie. Cet effectif entre en compte pour le calcul des indicateurs 1 (écart rémunération), 2 (écart augmentation), 3 (écart promotion) et 5 (10 + hautes rému) pour les entreprises de + 250 salariés et pour les indicateurs 1 (écart rémunération),2 (écart augmentation) et 4 (10 + hautes rému) pour les entreprises de 50 à 250 salariés.

#### **Sont obligatoirement exclus de ce périmètre** :

- Les salariés absents plus de la moitié de la période de référence annuelle considérée
- Les apprentis
- Les titulaires d'un contrat de professionnalisation
- Les salariés mis à la disposition de l'entreprise par une entreprise extérieure (dont les intérimaires)
- Les salariés expatriés
- Les salariés en préretraite, bien qu'ils apparaissent dans les effectifs, sont rémunérés, mais ne sont pas présents et doivent par ailleurs être exclus.

Ainsi la valeur de la constante ETP FH saisie dans vos bulletins cumuls doit être le reflet de ces exclusions. Vous devez indiquer un ETP FH à 0 pour les salariés concernés par un cas d'exclusion.

### <span id="page-7-0"></span>**Indicateur 1- Écart rémunération FH**

Cet indicateur est commun aux entreprises de 50 à 250 salariés et celles de +250 salariés. Le score de l'indicateur 1 est déterminé grâce aux onglets suivants fonctionnant en binôme :

- **Écart rémunérations**
- **Calcul Ind Rem-Prom**

Pour rappel :

L'**effectif total** est apprécié sur la période de référence annuelle et sont exclus les salariés absents plus de la moitié de la période d'après les valeurs de la constante ETP\_FH et le nombre de mois de présence.

L'**effectif retenu** est calculé en additionnant l'effectif de chaque **groupe composé au minimum de 3 femmes et 3 hommes** (colonne « validité du groupe (1=oui, 0=non) »). L'effectif ainsi obtenu **doit toutefois être supérieur ou égal à 40% de l'effectif total pour être pris en compte** (colonne « effectifs valides (groupes pris en compte) »)**.**

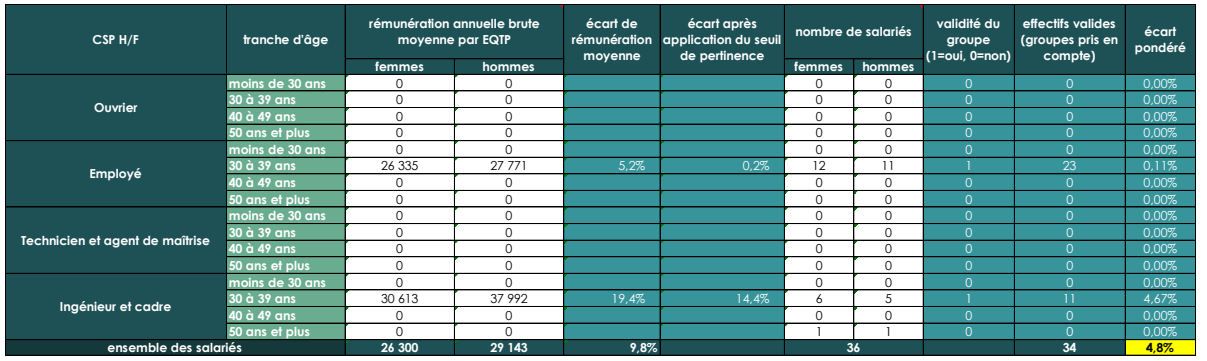

### <span id="page-7-1"></span>**Ind 1-Écart rémunération FH**

Cet onglet est composé d'un tableau regroupant:

- 1. Les **effectifs** par : sexe, tranche d'âge et catégorie (choisie dans l'onglet [Paramètres])
- 2. Les **moyennes des rémunérations** des groupes dont l'effectif est retenu

Ce tableau agrège les données de l'onglet **Calcul Ind Rem-Prom** en utilisant des fonctions Excel SOMME.SI.ENS et des fonctions SI selon les critères choisis dans l'onglet [Paramètres]. On obtient donc l'effectif ou la rémunération moyenne en fonction de la catégorie, de l'âge et du sexe.

Vous trouverez dans ce tableau :

- **Le nombre de salariés**
- **L'effectif retenu** selon la composition de chaque groupe
- La rémunération annuelle ramenée en équivalent temps plein
- L'écart de rémunération avant et après l'application du seuil de pertinence
- Le score qui peut être « Non calculable » ou compris entre 0 et 40

Le ratio final « Indicateur d'écart de rémunération » déterminé en bas du tableau permet de ramener le score associé précisé dans l'onglet « **barèmes** » qui reprend les scores définis dans le décret.

### <span id="page-8-0"></span>**Calcul Ind Rem-Prom**

Il s'agit d'un **tableau de travail** permettant d'analyser toutes les données servant au calcul de l'indicateur 1 dans l'objectif de déterminer le salaire annuel en ETP en fonction de la constante ETP\_FH et du nombre de mois de présence du salarié.

Il se compose d'un assistant liste (cellule B15) utilisant les filtres situés en haut de la feuille (lignes 2 à 14). Ces filtres reprennent les données précisées dans l'onglet « Paramètres ». Il est donc impératif de ne pas les modifier dans cet onglet.

Les données suivantes (cf. en rose ci-dessus) sont issues de façon « brute de la Paie » et sont le reflet des bulletins de paie :

- **Société**
- **Période de paie** : concaténation année de paie et mois de paie
- **Matricule**
- **Nom prénom**
- **Sexe**
- **Nb :** Égal à 1 pour le calcul de la rémunération annuelle en ETP
- **ETP :** valeur de la constante ETP pour la période concernée
- **ETP FH :** valeur de la constante ETP\_FH pour la période concernée (D14 Onglet « Paramètres »)
- **Salaires à proratiser** : agrège les indicateurs à proratiser (D15 Onglet « Paramètres »)
- **Salaires non proratisés** : agrège les indicateurs à ne pas proratiser (D16 Onglet « Paramètres »)
- **Promotion**

Les colonnes suivantes (cf. en bleu ci-dessus) contiennent des formules de calcul basées sur les premières colonnes :

• **Présence :** présence en fonction des valeurs des constantes ETP FH et ETP Si l'ETP FH est égal à 0 la présence compte pour 0

Si l'ETP FH est supérieur à 0 et égal à l'ETP alors la présence compte pour 1

Si l'ETP FH est supérieur à 0 et que l'ETP est égal à 1 alors la présence est la valeur de ETP FH

Si l'ETP FH est différent de l'ETP et que l'ETP est non égal à 1 alors le résultat est le ratio de ETPF FH/ ETP.

Le but est de déterminer si sur l'ensemble des périodes le salarié totalise au moins 6 mois de présence même s'il est à temps partiel en dessous de 50%.

Ce calcul est donc nécessaire pour la valorisation des temps partiels. En effet, indépendamment de leur horaire de travail, un salarié à temps partiel doit être pris en compte dans le calcul des effectifs s'il a été présent au moins six mois au cours de la période de référence. S'il n'y a pas eu d'absence particulière (entrée dans l'entreprise en cours d'année, maladie, congé sans solde par exemple…), les salariés en temps partiel ne sont pas absents en raison de leur durée du travail inférieure à 35 heures. Leur contrat de travail n'est pas suspendu. Ils sont donc bien à prendre en compte et leur rémunération sera reconstituée en équivalent temps plein pour le calcul des indicateurs.

• **Présence Rem ETP** : présence en tenant compte des salaires.

Si Salaire à proratiser + Salaires non proratisés est différent de 0 alors il comptera pour 1 sinon il comptera pour 0.

Le but est d'inclure,dans la rémunération annuelle, le salaire du mois ou le salarié a un ETP FH inférieur à 0,5 (à condition qu'il soit présent plus de 6 mois).

- **Rémunération ETP :** salaire en ETP par rapport à la valeur de la constante ETP FH pour **les salariés présents + de 6 mois**.
- **Rémunération annuelle ETP :** salaire en ETP par rapport à la valeur de la constante ETP FH et au nombre de mois de présence pour **les salariés présents + de 6 mois.** Seul le total est affiché en bas du tableau.

Les colonnes suivantes (cf. en gris ci-dessus) contiennent des assistants cellules calculées sur la dernière période de référence précisée en D7 :

- **Age** : déterminé au dernier jour du mois de la période de fin d'analyse
- **CSP** : déterminé au dernier jour du mois de la période fin d'analyse
- **Niveau** : déterminé au dernier jour du mois de la période fin d'analyse
- **Info libre** : déterminé au dernier jour du mois de la période fin d'analyse et selon le code question détermine dans l'onglet « Paramètres »
- **Coefficient** : déterminé au dernier jour du mois de la période fin d'analyse

Les colonnes suivantes (cf. en vert ci-dessus) contiennent des formules Excel

**Effectif** : ratio permettant de calcul le nombre de salariés pour les différents indicateurs

### <span id="page-10-0"></span>**Indicateur 2 - Ecart Augmentations**

Le score de l'indicateur 2 est déterminé grâce aux onglets suivants fonctionnant en binôme :

- **Écart augmentations**
- **Calcul Augmentation**

Pour rappel, l'**effectif retenu** pour le calcul de l'indicateur est obtenu :

- en additionnant l'effectif de chaque **groupe composé au minimum de 10 femmes et 10 hommes** pour les sociétés de plus de 250 salariés. L'effectif ainsi obtenu **doit toutefois être supérieur ou égal à 40% de l'effectif total.**
- en additionnant **l'effectif total composé au minimum de 5 femmes et 5 hommes** pour les société composées de 50 à 250 salariés.

Rappel :

- Pour les entreprises entre 50 et 250 salariés, sont prises en compte les augmentations individuelles, qu'elles soient liées ou non à une promotion
- Pour les entreprises de plus de 250 salariés, seules sont prises en compte les augmentations individuelles non liées à une promotion

#### *Option pluriannuelle (50 à 250 salariés)*

Pour les sociétés de 50 à 250 salariés, il est possible de calculer cet indicateur sur une référence pluriannuelle. Ce choix est à déterminer dans l'onglet [Paramètres] (cellule D9).

Pour une analyse pluriannuelle, les effectifs retenus seront ceux qui ont été pris en compte sur la période de référence annuelle même si l'option d'analyse pluriannuelle a été opter pour les sociétés de moins de 250 salariés.

Le choix d'une période de référence pluriannuelle revient à compter les salariés qui ont été augmentés au moins une fois sur les deux ou trois années considérées. Il convient ainsi de compter une seule fois un salarié augmenté chaque année sur la période de référence pluriannuelle retenue.

#### <span id="page-10-1"></span>**Ind 2 - Écart Augmentations**

Cet onglet est composé d'un tableau regroupant :

- 1. Les effectifs par sexe. Un détail par tranche d'âge et par catégorie s'affichera pour les entreprises de plus de 250 salariés).
- 2. Les écarts d'augmentations des groupes dont l'effectif est retenu

Les effectifs sont le résultat de l'agrégation des données de l'onglet **Écart rémunérations.**  Les écarts d'augmentations sont le résultat de l'agrégation des données de l'onglet **Écart rémunérations**. Ces 2 tableaux utilisent des fonctions Excel SOMME.SI.ENS pour agréger les données et des fonctions SI selon les paramètres choisis dans l'onglet [Paramètres].

Vous trouverez en haut du tableau :

J'interprète et je contrôle chaque indicateur

- **Le nombre de salariés**
- **Le nombre de salariés augmentés**
- Le taux d'augmentation par sexe
- **L'écart d'augmentation**
- **L'effectif retenu** selon la composition de chaque groupe
- Les différents ratios liés à **l'écart du taux d'augmentation**
- **Le score** qui peut être :
	- o « Non calculable »
	- o Compris entre 0 et 35 pour les sociétés entre 50 et 250 salariés
	- o Compris entre 0 et 20 pour les sociétés de plus de 250 salariés

Le ratio final « note obtenue » déterminé en bas du tableau permet de ramener le score associé précisé dans l'onglet « **barèmes** » qui reprend les scores définis dans le décret.

#### <span id="page-11-0"></span>**Calcul Augmentations**

Il s'agit d'un **tableau de travail** permettant d'analyser toutes les données servant au calcul de l'indicateur 2 dans l'objectif de déterminer le nombre d'augmentation individuelle.

Il se compose d'un assistant liste (cellule B15) utilisant les filtres situés en haut de la feuille (lignes 2 à 9). Ces filtres reprennent les données précisées dans l'onglet « Paramètres ». Il est donc impératif de ne pas les modifier dans cet onglet.

Cette liste met en avant l'ensemble des salariés ayant eu au minima une augmentation annuelle de type « Individuelle » ou de type « Individuelle et collective » sur la période d'analyse.

Les données suivantes (cf. en rose ci-dessus) sont issues de façon « brute de la Paie » et sont le reflet des bulletins de paie :

- **Société**
- **Année de paie**
- **Matricule**
- **Nom prénom**
- **Sexe**
- **Augmentation**
- **Augmentation liée à une promotion**
- **Promotion**

Les colonnes suivantes (cf. en gris ci-dessus) contiennent des assistants cellules calculées sur la dernière période de référence précisée en D7 :

- **CSP** : déterminé au dernier jour du mois de la période fin d'analyse
- **Niveau** : déterminé au dernier jour du mois de la période fin d'analyse
- **Info libre** : déterminé au dernier jour du mois de la période fin d'analyse et selon le code question détermine dans l'onglet « Paramètres »
- **Coefficient** : déterminé au dernier jour du mois de la période fin d'analyse

Les colonnes suivantes (cf. en vert ci-dessus) contiennent des formules Excel

**Totalisation Augmentations :** calcul permettant de définir si l'augmentation individuelle doit être prise en compte ou non dans le calcul de l'indicateur lié à l'écart d'augmentation

### <span id="page-12-0"></span>**Indicateur 3 - Ecart Promotions (+250 salariés)**

Cet indicateur doit uniquement être calculé pour la détermination du score global concernant les sociétés de plus de 250 salariés.

Le score de l'indicateur 3 est déterminé grâce aux onglets suivants fonctionnant en binôme :

- **Écart promotions**
- **Calcul Ind Rem-Prom**

Pour rappel, l'**effectif retenu** pour le calcul de l'indicateur 3 est obtenu en additionnant l'effectif de chaque **groupe composé au minimum de 10 femmes et 10 hommes**. L'effectif ainsi obtenu **doit toutefois être supérieur ou égal à 40% de l'effectif total.**

### <span id="page-12-1"></span>**Ind 3 - Écart Promotions**

Cet onglet est composé d'un tableau regroupant :

- 1. Les effectifs par : sexe et catégorie (choisie dans l'onglet [Paramètres])
- 2. Les écarts de promotions des groupes dont l'effectif est retenu

Les effectifs ainsi que les écarts de promotions sont le résultat de l'agrégation des données de l'onglet **Écart rémunérations.** Ce tableau utilise des fonctions Excel SOMME.SI.ENS pour agréger les données et des fonctions SI selon les paramètres choisis dans l'onglet [Paramètres].

Vous trouverez en haut du tableau :

- **Le nombre de salariés**
- Le nombre de salariés promus
- **Le taux de promotion** par sexe et par catégorie
- **L'écart du taux de promotion**
- **L'effectif retenu** selon la composition de chaque groupe
- Le score qui peut être « Non calculable » ou compris entre 0 et 15

Le ratio final « note obtenue » déterminé en bas du tableau permet de ramener le score associé précisé dans l'onglet « **barèmes** » qui reprend les scores définis dans le décret.

Le ratio final déterminé en bas du tableau « Ecart Promotions» permet de ramener le score associé précisé dans l'onglet masqué « Table de Points » qui reprend les scores définis dans le décret.

#### <span id="page-12-2"></span>**Calcul Ind Rem-Prom**

Cf Description du tableau : **1- [Écart rémunération FH/](#page-8-0) Calcul Ind Rem-Prom**

### <span id="page-13-0"></span>**Indicateur 4 (/3) - Augment Retour Congé Mat**

Cet indicateur est commun aux entreprises de 50 à 250 salariés et celles de +250 salariés. Le score de l'indicateur 4 (ou indicateur 3 pour les entreprises de 50 à 250 salariés) est déterminé grâce aux onglets suivants fonctionnant en binôme :

- **AI maternité**
- **Calcul Ind Maternité**

Pour rappel, les salariées retenues pour le calcul de cet indicateur sont celles qui sont **revenues avant la fin de la période de référence** et pour lesquelles **une augmentation (individuelle et collective) est intervenue lors de leur congé.**

Il doit y avoir des **augmentations sur la période de référence** pour que l'indicateur soit calculable.

### <span id="page-13-1"></span>**AI maternité**

Cet onglet restitue les informations suivantes calculées sur l'onglet **Calcul Ind Maternité**

- **Nombre de salariés de retour de congé maternité/adoption** et pour lesquelles est intervenu une ou plusieurs augmentations au sein de la société durant leur période de congés maternité
- **Nombre de salariées de retour de congé maternité augmenté** qui ont pu être augmentées sur la période de référence (tout en prenant en considération le premier point)
- **Score:** peut-être « Non calculable » ou compris entre 0 et 15

#### <span id="page-13-2"></span>**Calcul Ind Maternité**

Il s'agit d'un **tableau de travail** permettant d'analyser toutes les données servant au calcul de l'indicateur 4 en détaillant les natures d'évènements pour les congés maternité, d'adoption ou parentaux.

Il se compose d'un assistant liste (cellule C8) utilisant les filtres situés en haut de la feuille (lignes 1 à 4). Ces filtres reprennent l'ensemble des données précisées dans l'onglet « Paramètres ».

Le tableau liste l'ensemble des femmes ayant une date de retour de congés maternité comprise entre la date de début et la date de fin de la période de référence.

Les données suivantes sont issues de façon « brute de la Paie » et sont le reflet des évènements de paie sur la période de référence :

- **Société**
- **Matricule**
- **Nom prénom**
- **Évènement- Date Début**
- **Évènement - Date Fin**

Les colonnes suivantes (cf. en bleu ci-dessus) contiennent des assistants cellules ou formules de calcul basées sur les premières colonnes :

Les colonnes suivantes (cf. en vert ci-dessus) contiennent des formules Excel

- **Période de congés:** formule permettant de recomposer la période de congé en reprenant la date de début de congé et sa date de fin
- **Période de définition de l'augmentation :** formule permettant de recomposer la période de définition de l'augmentation débutant à la date du début du congé et se terminant à la dernière date de la période de référence

Les colonnes suivantes (cf. en gris ci-dessus) contiennent des assistants cellules calculées sur la dernière période de référence précisée en D7 :

- **Augmentations salariales sur la période de congés :**
	- o **0 :** il n'y a pas eu d'augmentation au sein de la société durant le congé maternité de la salarié
- **1 :** il y a eu une ou plusieurs augmentations au sein de la société durant le congé maternité de la salariée
- **Augmentation de la salariée sur la période de définition**
	- o **0 :** la salarié n'a pas été augmentée sur la période de définition de l'augmentation
	- o **1 :** la salarié a été augmentée sur la période de définition de l'augmentation

### <span id="page-15-0"></span>**Indicateur 5 (/4) - Sexe sous représenté**

Cet indicateur est commun aux entreprises de 50 à 250 salariés et celles de +250 salariés. Le score de l'indicateur 5 (ou indicateur 4 pour les entreprises de 50 à 250 salariés) est déterminé grâce aux onglets suivants fonctionnant en binôme :

- **10 + hautes rému**
- **Calcul Ind Top10**

#### <span id="page-15-1"></span>**10 + hautes rému**

Cet onglet est composé d'un tableau calculant le nombre de salariés ayant perçu les 10 plus hautes rémunérations annuelles en ETP et par sexe. Les valeurs interrogent l'onglet **Calcul Ind Top10** au travers une formule Excel NB.SI.ENS.

Vous trouverez dans ce tableau :

- Le nombre de salariés du TOP10 des plus hautes rémunérations en ETP par sexe
- **Le nombre de salariés du sexe sous-représenté**
- **Score** : peut-être « Non calculable » ou compris entre 0 et 10

### <span id="page-15-2"></span>**Calcul Ind Top10**

Il s'agit d'un **tableau de travail** basé sur la rémunération annuelle ETP calculée dans l'onglet **Calcul Ind Rem-Prom** en ajoutant une colonne « Rang » afin de classer les salaires du plus élevé au plus faibles.

Il se compose d'un assistant liste (cellule B12) utilisant les filtres situés en haut de la feuille (lignes 2 à 4). Ces filtres reprennent l'ensemble des données précisées dans l'onglet « Paramètres ».

### <span id="page-16-0"></span>**J'interprète le score global**

L'onglet **index** donne un aperçu général des indicateurs calculés dans les autres onglets. Plusieurs zones sont à distinguer.

### <span id="page-16-1"></span>**Détermination de l'index (sur 100)**

Dans cet onlet, il vous est présenté les scores des 5 indicateurs. Les scores obtenus peuvent être une **valeur numérique** ou bien l'affichage d'un **indicateur non calculable**.

En bas de ce tableau, vous obtenez la somme de l'ensemble des indicateurs calculables en face du libellé « Total des indicateurs calculables ».

Une proratisation est prévue dans le décret afin de rétablir un score sur 100 points dans le cas où certains indicateurs ne seraient pas calculables. C'est cette valeur finale appelée « Index » qui sera étudiée. Si cet index donne une valeur inférieure à 75 points, votre score n'est pas déterminable.